For a full depiction of the steps needed to open Dropbox without downloading the data go to:

Access to your RO, RW, Dropbox:

This is how it should show when you are invited to a Dropbox shared by Paul Hansen. See all Steps 1 through 5.

As to not wanting to download the full Dropbox I do not know exactly how that is done, but I do know that my clients seem to do it with little difficulty. The below is what I believe they do.

Step 1 - When you are first SHARED a Dropbox Link this is an example of what shows in your email postings. Notice one is RO, and the other is RW.

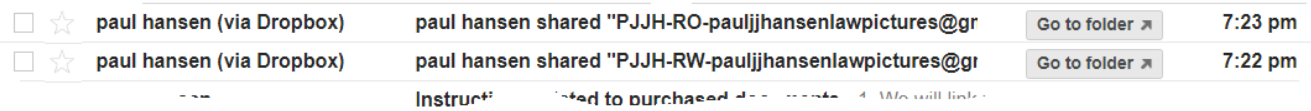

Step 2 - When you click on the above this is what opens.

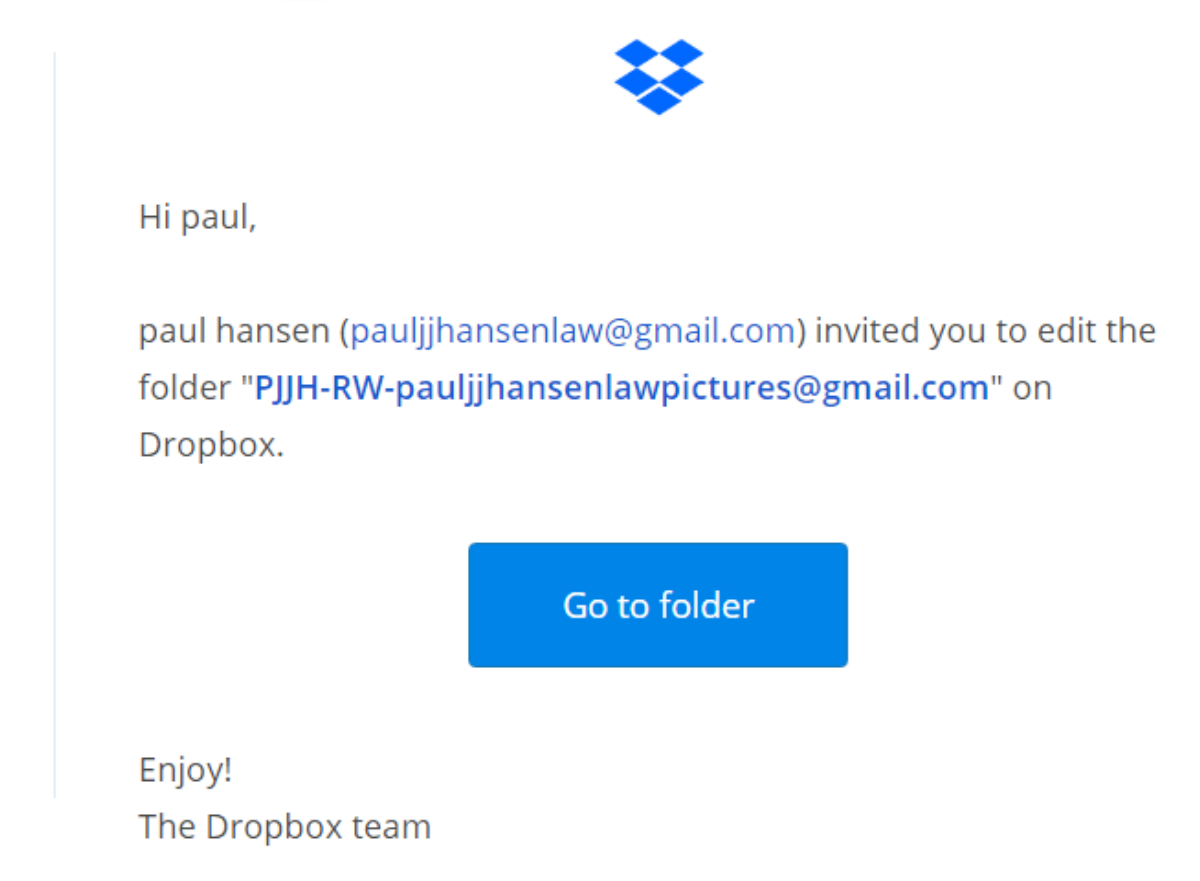

Step 3 - The above, when showing will have a long URL link, (below) this is basically your perpetual key to this particulate Shared Dropbox. It is wise to make several different folders and save this link for access throughout the years, that way you need not come back to this email location to gain access. You will have two main links (keys) that need to be saved, one being RO (Read Only), the other RW (Read Write). I use keepass.org to keep all my usernames and passwords in one safe and secure location on a cloud.

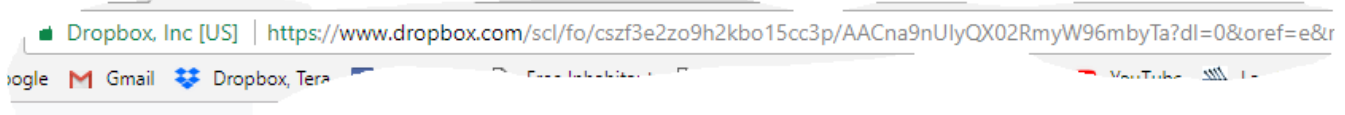

Step 4 - If one clicks on the NOTIFICATION '**BELL**' on the Dropbox page I have been told that you can open any folder that you are invited to without having to download it into your own Dropbox. Thus it will not force you to buy a account with Dropbox. This is a secret Dropbox does not let out easily, because that is how they make there money. Dropbox gives 2 GB free, then it is 10\$ per month to enlarge the storage capacity. This viewing only process does not take up space on your free 2 GB Dropbox Account.

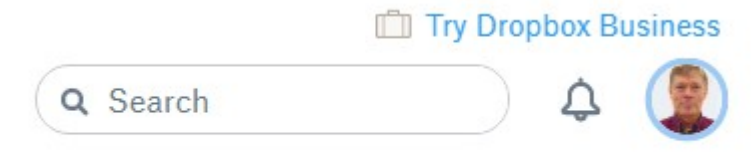

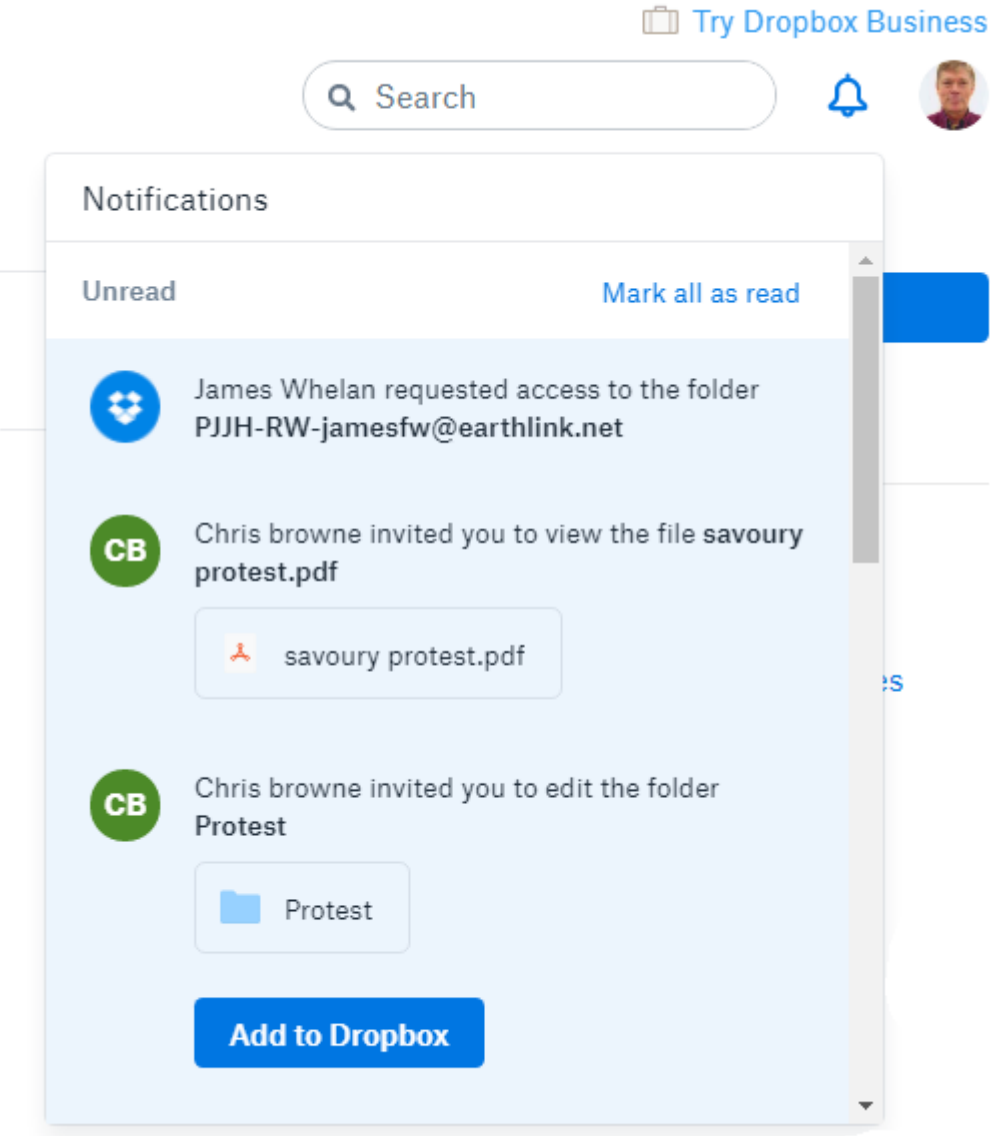

Step 5 - Just click on the Dropbox Folder you wish to view in the NOTIFICATION box.